# **Quick Start Guide**

**Minnow 1.2 T Minnow 1.2 TH** 

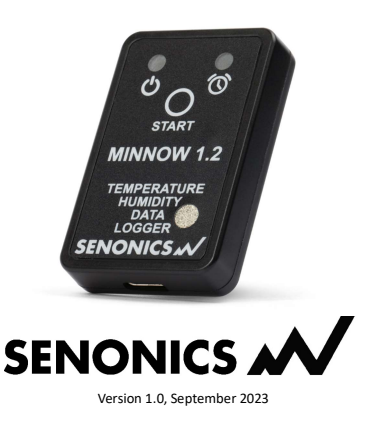

#### *Datasheet:*

www.senonics.com/files/MinnowTH\_Datasheet.pdf www.senonics.com/files/MinnowT\_Datasheet.pdf

*User Guide :*  www.senonics.com/files/MinnowUserGuide.pdf

*Windows Installer*  www.senonics.com/bin/SenonicsPCApplication\_Installer.zip

*Mac Installer*  www.senonics.com/mac-installer.html

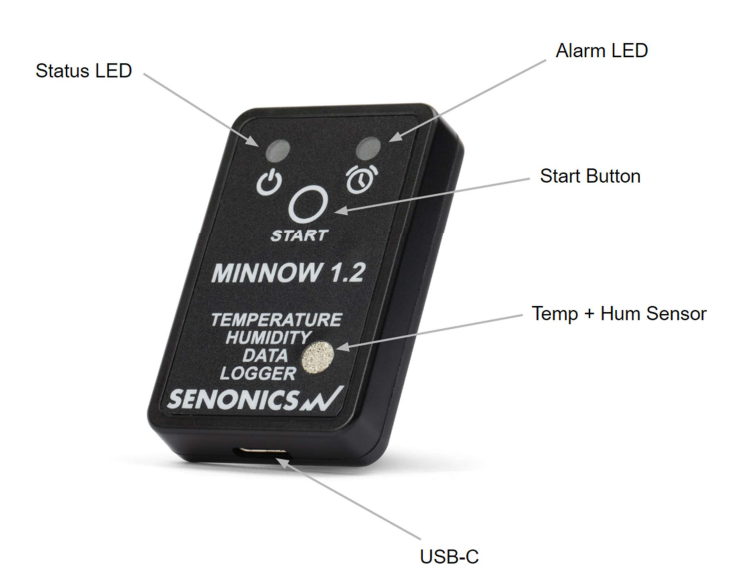

### **Logger Configuration**

Connect the Minnow 1.2 logger to your PC or Mac.

Start the Senonics Application.

Configure the options in the configuration pane -for example, logger ID, logger start, logger interval etc.

Finally press the "Configure" button to configure the logger. This will take a few seconds to complete. At this point your logger can be disconnected from the PC or Mac for use.

Other more advanced configurations described in the User Guide.

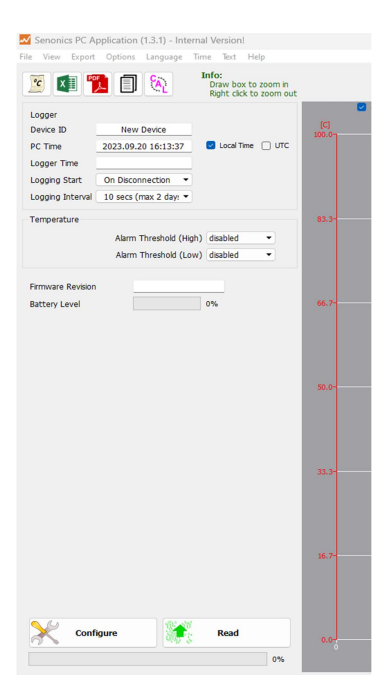

## **Reading Data**

Connect your logger to a PC or Mac and restart the Senonics Application. Press "Read". All data from the logger will then be contained within the

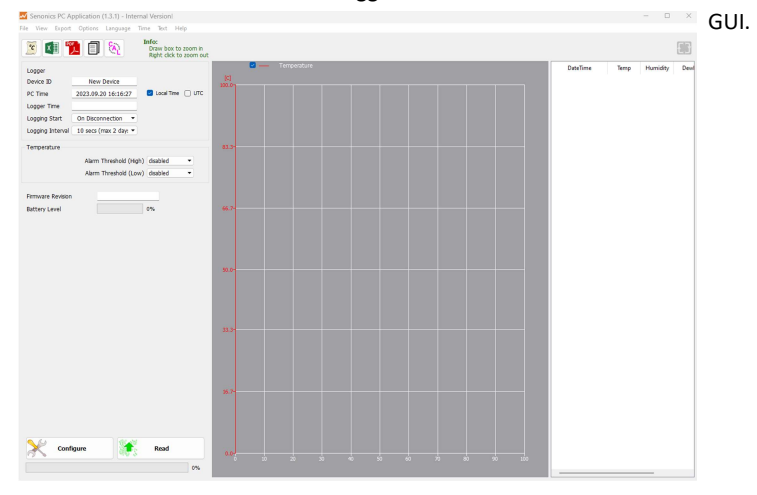

#### **Battery**

Minnow 1.2 logger runs on a standard CR2032 coin cell battery.

To replace the battery, first remove the Minnow 1.2 back-cover by unscrewing the four screws (#1 Philips) at the rear of the logger. Remove the PCB and replace the battery. Re-insert the PCB, re-attach the cover and tighten the fastener screws again being careful not to over tighten. Be sure to Re-Configure your logger right away, as the battery will drain if not configured.

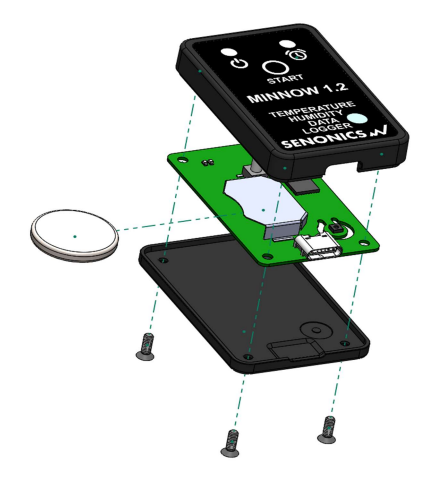